#### **COMUNICADO CONJUNTO Nº 1146/2019 (Processo CPA Nº 2016/68597)**

## **DESTINADO EXCLUSIVAMENTE ÀS UNIDADES JUDICIAIS QUE PROCESSAM FEITOS DAS DIVERSAS COMPETÊNCIAS DA ÁREA CRIMINAL (FASE DE CONHECIMENTO E EXECUÇÃO), ÀS UNIDADES REGIONAIS DO DEECRIM – TODAS AS RAJS e, EM ESPECIAL, À 5ª VARA DA EXECUÇÃO CRIMINAL DA CAPITAL (DECRIM-SP)**

A Presidência do Tribunal de Justiça do Estado de São Paulo e a Corregedoria Geral da Justiça **COMUNICAM** aos Magistrados, Advogados, Defensores Públicos, Promotores de Justiça, Dirigentes e Servidores das Unidades Judiciais da Primeira Instância da área Criminal (fase de conhecimento e execução), nas diversas competências e aos Dirigentes **e Servidores da SAP – Secretaria da Administração Penitenciária,** que no contexto do Comunicado 2513/2018, **a partir de 05/08/2019** será disponibilizada a intimação SAP - Hospitais de Custódia e Tratamento no **Portal Eletrônico de Intimação SAP,** para os **processos digitais** e observadas as orientações que seguem:

#### **I – DISPOSIÇÕES GERAIS:**

**1) A partir de 05/08/2019**, em segunda fase de expansão, o Portal Eletrônico de Intimação para os Agentes da SAP – Secretaria da Administração Penitenciária fica implantado na **5ª Vara de Execução Criminal da Capital** e respectivos Hospitais de Custódia e Tratamento, conforme lista divulgada no link: http://www.tjsp.jus.br/PeticionamentoEletronico, **título**: "Peticionamento Eletrônico - SAP - Secretaria de Administração Penitenciária". **As equipes técnicas providenciarão as adequações necessárias no sistema informatizado**;

**2)** A intimação SAP - Hospitais de Custódia e Tratamento deverá ocorrer somente por meio do Portal Eletrônico **a partir de 05/08/2019,** tendo como pré-requisito a utilização do conceito de atos do documento;

**3)** O cadastro "SAP" como "pessoa-contato" é obrigatório na configuração de atos do documento. Nessa intimação, excepcionalmente, não haverá o requisito do CNPJ da SAP, cadastrado em "partes e representantes" do processo;

**4)** A equipe SAP se encarregará de efetuar **a especialização** da intimação aos Hospitais de Custódia e Tratamento.

#### **II) PROCEDIMENTOS A SEREM OBSERVADOS PELAS UNIDADES JUDICIAIS:**

**1)** Considerando o conceito de atos do documento, a exemplo do Comunicado 2513/2018, o ato de **Intimação**  destinado aos agentes da **SAP – Secretaria da Administração Penitenciária (Hospitais de Custódia e Tratamento),** deverá constar configurado na aba de atos do documento dos despachos, decisões, sentenças, atos ordinatórios, da seguinte forma:

# **Ato Automático:**

**Ato (Tipo do Ato):** 1 – Intimação;

**Forma (Forma de Cumprimento do Ato):** 1 – Intimação Eletrônica;

## **Modelo:** Vazio;

**Prazo:** Prazo processual para a manifestação da SAP, (quando for o caso);

**Automática:** Marcar (No caso de ato não automático, desmarcar esse campo);

**Tipo de Seleção (Destinatário do Ato): Outros – Selecionar.** Na tela apresentada selecionar a "pessoa" SAP com código específico;

**Modo de Finalização:** Vazio.

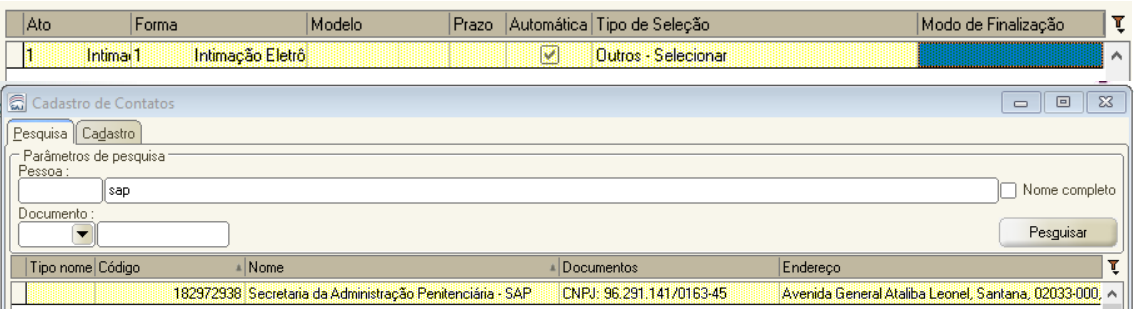

A 5ª Vara da Execução Criminal da Capital deverá utilizar a pessoa "SAP", apresentada na lista da tela acima e com **código específico**, **conforme tabela a seguir**. **Fica vedada** a criação de outros cadastros de contato "SAP" pela 5ª Vara a Execução Criminal da Capital, para fins do presente Portal Eletrônico de Intimações.

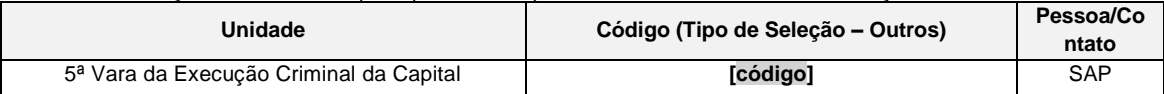

**2)** A 5ª Vara da Execução Criminal da Capital deverá, ainda, inserir os campos de texto (*tags*) abaixo, nos modelos do grupo (categorias de despachos, decisões, sentenças, atos ordinatórios), destinados à SAP:

[Nome da Parte Passiva Principal] ou [Nome da Parte Passiva Selecionada];

- ✓ [Documentos da Parte Passiva Selecionada];
- ✓ [Local da Última Prisão da Parte Sel].

✓ Essas informações assinaladas com o "CTRL+M" serão visualizadas pela equipe SAP, como complemento da movimentação.

# **3) Material:**

**3.1)** O material detalhado de orientações à **Equipe SAP** consta disponível em: "Comunicações Eletrônicas - Portal e-SAJ para SAP - 2T/2019", no título: "**Comunicações Eletrônicas - Portal e-SAJ para SAP**" ou no link www.tjsp.jus.br/moodle.

**3.2)** O material detalhado de orientações à **Unidade Judicial**, no título: "Comunicações **Unidades Judiciais** consta disponível em: "**Comunicações Eletrônicas - DECRIM - Portal e-SAJ para SAP - 2T/2019**" ou no link www.tjsp.jus.br/moodle

**Dúvidas poderão ser dirimidas no e-mail:** spi.diagnostico@tjsp.jus.br